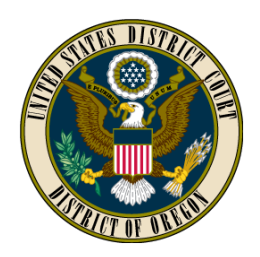

# **NEXTGEN CM/ECF**

#### **What is NextGen?**

NextGen is the latest version of CM/ECF, the Case Management/Electronic Case Files system. After NextGen goes live on January 21, 2020:

- Registered users (attorneys and other CM/ECF users) will log in to CM/ECF through PACER; and
- Applications for general and special admission to the bar of the District of Oregon and requests by nonprisoner pro se parties to e-file will be made through PACER.

#### **Steps to Take Now**

Beginning on January 21, 2020, registered users will NOT be able to log in and e-file with their CM/ECF user names and passwords. Registered users should complete the following steps prior to January 21, 2020, to avoid any interruption in their ability to e-file documents in this district.

- 1. Ensure that you have an individual, upgraded PACER account. Shared PACER accounts may not be used. Follow the steps at [ord.uscourts.gov/nextgen](file:///C:/Users/kmason.ORD/AppData/Local/Microsoft/Windows/INetCache/Content.Outlook/ZSMCTT9W/ord.uscourts.gov/nextgen) to determine whether your PACER account requires an upgrade, and upgrade your account if needed.
- 2. Ensure that you know your CM/ECF user name and password. Keep these handy so that you can link your PACER and CM/ECF accounts when NextGen goes live.

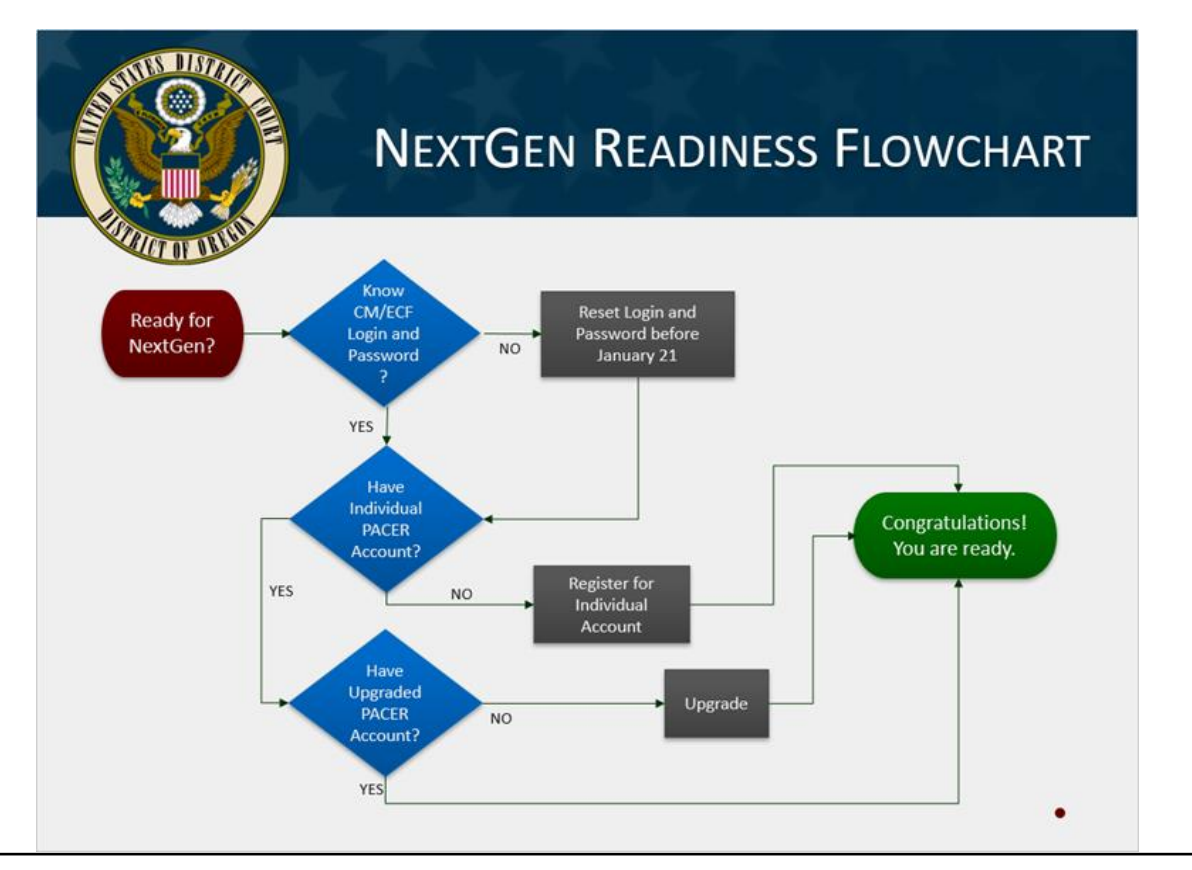

### **Steps to Take Later** (on January 21, 2020, or after)

In order to access filing in CM/ECF after the upgrade, you must link your PACER account to your District of Oregon CM/ECF account after NextGen has gone live on January 21, 2020. Please have your CM/ECF user name and password handy to link your accounts. Instructions for linking the accounts will be available on the Court's website at ord.uscourts.gov/nextgen on January 21, 2020.

NOTE: Registered users CANNOT link their PACER and CM/ECF accounts until NextGen has gone live on January 21, 2020.

After linking the PACER and CM/ECF accounts, registered users will be able to e-file in CM/ECF after logging in through PACER.

## **Service Interruption**

CM/ECF will be unavailable after 3:00 p.m. on January 17, 2020, and restored by 8:00 a.m. on January 21, 2020. Any deadlines set between January 17, 2020, and January 20, 2020, will be extended to January 21, 2020. A process for submitting emergency filings during the service interruption will be available on ord.uscourts.gov.

## **Resources**

Information about setting up and upgrading PACER accounts and linking PACER accounts to CM/ECF is available on the PACER and District of Oregon websites at:

- [ord.uscourts.gov/nextgen](file:///C:/Users/kmason.ORD/AppData/Local/Microsoft/Windows/INetCache/Content.Outlook/ZSMCTT9W/ord.uscourts.gov/nextgen)
- [www.pacer.gov](file:///C:/Users/kmason.ORD/AppData/Local/Microsoft/Windows/INetCache/Content.Outlook/ZSMCTT9W/www.pacer.gov)

Please follow the instructions on the District of Oregon and PACER websites before calling the Court for assistance.